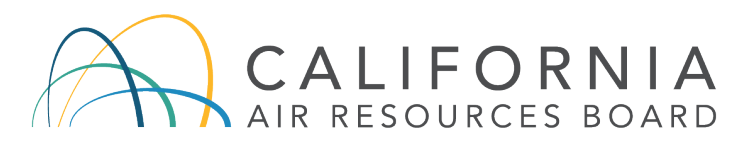

### More Information Regarding Public Participation for the April 23, 2020, Board Meeting (\*\*REV. 4/20/2020\*\*)

The California Air Resources Board (CARB or Board) is following directives from the Governor's Executive Orders [N-29-20](https://www.gov.ca.gov/wp-content/uploads/2020/03/3.17.20-N-29-20-EO.pdf) and [N-33-20](https://www.gov.ca.gov/wp-content/uploads/2020/03/3.19.20-attested-EO-N-33-20-COVID-19-HEALTH-ORDER.pdf) as well as the California Department of Public Health's recommendations regarding public gatherings. As a result, the April 23, 2020, CARB Board Meeting will be a remote meeting only held via two video options and a teleconference. There will be no physical public access location. CARB remains steadfast in its goals to promote transparency and public participation. To do so, CARB arranged multiple options to listen, view, and/or comment during the Board Meeting.

The Board requests your patience and cooperation as we navigate through this alternative setup. Every effort was made in advance of the Board Meeting to ensure smooth and seamless proceedings; however, it is appropriate to anticipate that there may be some technical issues during this first remote-only Board Meeting.

#### **Plan to only Listen or Watch Hearing**

Individuals can listen or watch the meeting via a live [webcast.](https://cal-span.org/static/index.php) This is the typical CARB Board Meeting webcast option. If you do not wish to comment on any item, we strongly encourage you to view the webcast using this link; this will free up space on the webinar for people who wish to verbally comment.

Please do not view the webcast and then switch over to the webinar to comment as the webcast will have about a two-minute time delay; instead register to participate via the Zoom webinar.

### Plan to Provide Verbal Comments During Hearing (Zoom Webinar Instructions)

CARB will provide two options for public participation, including Zoom Webinar technology and a call-in number. Please see below for how to participate with different systems. Please note that the Board will still be setting a three minute time limit on verbal comments; however the amount of time could change at the Chair's discretion.

#### *Option 1: Joining the Board Meeting via webinar on your computer, tablet, or smartphone:*

Please register for the Board Meeting using [this link.](https://us02web.zoom.us/webinar/register/WN_fwfssWsSS9yx60du3j67Vg) After you register, you will receive an email notification with a link to join the webinar. Please use the link in the email you received to join the Board Meeting the morning of the meeting. Do not share this link with other participants or non-participants (including on any public website or social media); this link is unique and only for you. Please note when

commenters speak they will be "voice-only" as video cameras will not be enabled. If you are using a tablet or smart phone, please download the Zoom app.

\*\*During the Board Meeting, if you wish to speak on a Board Item, you must utilize Zoom's "raise hand" feature. This applies even if you registered beforehand and indicated which item you wish to speak on. The "raise hand" button can be found on the Zoom webinar window (for more information, please [visit Zoom's Help Page\)](https://support.zoom.us/hc/en-us/articles/205566129-Raise-Hand-In-Webinar). The Chair will announce at the beginning of each item for those interested in testifying to raise their hand.\*\*

## *Option 2: Joining the Board Meeting via telephone:*

You can call into the Board Meeting by calling 669-900-6833 and entering the access code 437 930 965. If asked for a participation code, please dial "#." If you join before the host, you will be notified to please wait for the host to join. If you wish to speak on an item, please dial \*9 at the beginning of the item to "raise your hand" to show you wish to speak. Your phone number will be not be visible to others. When it is your turn to speak, the host will call out the last three digits of your phone number. When you start your testimony, please state your first and last name for the record. Please note that there may be a slight delay between the webinar and the phone audio so it is best if you mute the webinar if you are calling in to testify by phone. Members of the public who plan to call in will not have to register beforehand.

### Plan to Provide Written Comments During Hearing

CARB will open the comment docket for each item the morning of the Board Meeting. To submit comments, please visit here:

<https://www.arb.ca.gov/lispub/comm/bclist.php> or refer to the Public Agenda. The docket will close on each item when the Chair closes the record on the item.

\*\*PowerPoint presentations to be displayed at the Board meeting must be electronically submitted via email to the Clerks' Office at [cotb@arb.ca.gov](mailto:cotb@arb.ca.gov) no later than noon the business day prior to the scheduled Board meeting.\*\*

# General guidelines and tips for those who wish to participate in the Zoom webinar

- Remote meetings often lack the same visual and social cues available during public, in-person meetings. Please be respectful and patient so all interested commenters can be fairly heard.
- Call into the meeting or video conference a few minutes before the scheduled start of the meeting to ensure you can resolve any technical issues before the meeting starts. You will initially be in a virtual waiting room and will remain there until the start of the meeting.
- You will be muted until it is your turn to speak. While muted, you will be able to hear the Board meeting and can continue watching via the remote meeting service if you have connected from a computer or mobile device.
- Even if you only wish to comment on one item, the Board encourages you to participate in the entire meeting via the Zoom webinar rather than the webcast. There could be brief delays associated with the normal webcast, and it may not be synchronized with the interactive Zoom meeting.
- Regardless of whether you participate via phone, computer, tablet, or mobile device, please participate from a quiet environment so that the Board can hear you when you are called to speak. If you are using the internet to connect to the meeting, try to ensure you have a good connection or strong signal.
- It is important to avoid creating acoustic feedback. If there are other devices near you that are tuned into the meeting, please make sure that the speaker volume of those devices is turned off when it is your turn to participate.
- The Board Chair will maintain order during the meeting as is customary in public meetings, and individuals who are disruptive may be removed from the remote meeting service or have their connection muted.
- \*\*Please ensure the latest update of Zoom has been installed on your device.\*\*
- If anything is unclear, you can call the Clerks' Office at (916) 322-5594.